## **How Do I - Laser Cut**

**You can cut, score and engrave acrylic plastic, plywood, paper and card on the trotec laser cutters in the 3D workshop.**

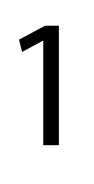

**You need an .ai Adobe Illustrator vector file.** 

Ai

You can sign up for workshops on Adobe Illustrator in the Digitial Space.

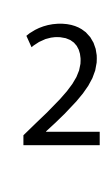

**Change the colour of the outlines of your design so the laser cutter can read them.**

The laser cutter will cut out red outlines, score green outlines and engrave black outlines.

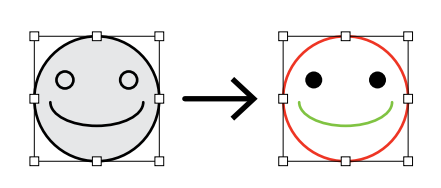

Find more information [here](https://3dworkshoplcc.co.uk/books/laser-cutting/page/file-preparation-%28illustrator%29).

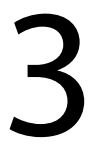

## **Book a laser cutter on the [ORB](https://arts.siso.co/)**.

Book a laser cutter on the ORB.<br>You can find them by clicking on<br>Find rooms and Spaces. You can find them by clicking on Find rooms and Spaces.

Find more information [here](https://3dworkshoplcc.co.uk/books/laser-cutting/page/how-do-i-book-the-laser-cutters).

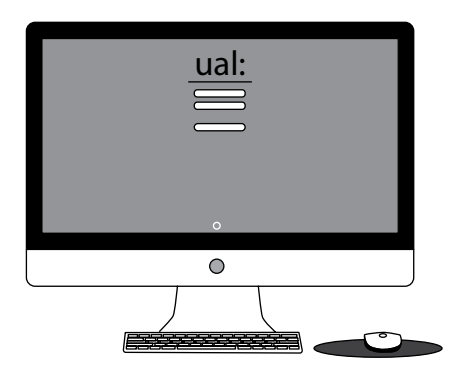

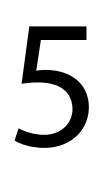

**The technician will let you know how much the job cost and when you can collect it.**

You pay for the laser cutting and materials on the [eStore](https://estore.arts.ac.uk/product-catalogue/london-college-of-communication/3d-workshop).

 $E$ 

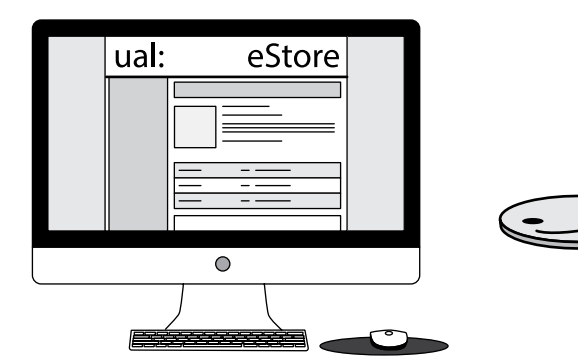

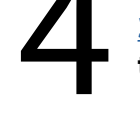

**Email your .ai file to [3dworkshoplcc@arts.ac.uk](mailto:3dworkshoplcc%40arts.ac.uk?subject=3D%20Equiry) by 10 am the day before you have booked.** 

Email subject heading should be: Laser cutting  $+$  name  $+$  collection time.

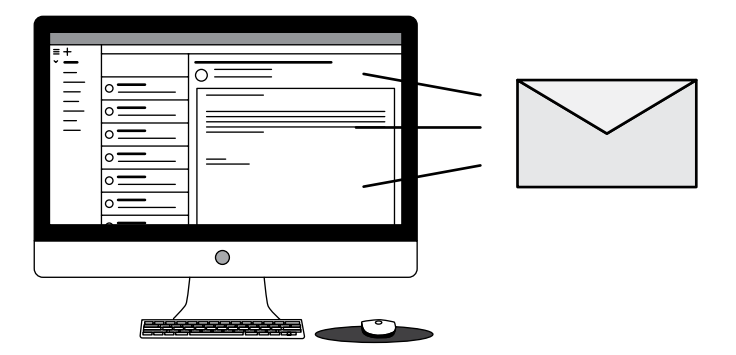

Artboards should be labeled with the corresponding material to be laser cut.

**For any questions or specialist support please email [3dworkshop.lcc@arts.ac.uk](mailto:3dworkshop.lcc%40arts.ac.uk?subject=3D%20Enquiry) before you book.**

**For more information check out our website at 3dworkshoplcc.co.uk**